## **How to link your Beechcraft.com and TxtavSupport.com (Cessnasupport.com) accounts to your Textron Aviation account.**

Your Textron Aviation account is the new account for Textron Aviation used for the following toosls/applications:

- 1View
- Parts (eCommerce)
- Customer Portal
- Customer Conference
- Service App
- CESNAV (new combined app)

Start at my.txtav.com if you already have portal access or need to request access to the new Customer Portal.

You can also start by using ww2.txtav.com

Login with your email address or click REGISTER, if you do not already have a Textron Aviation Account.

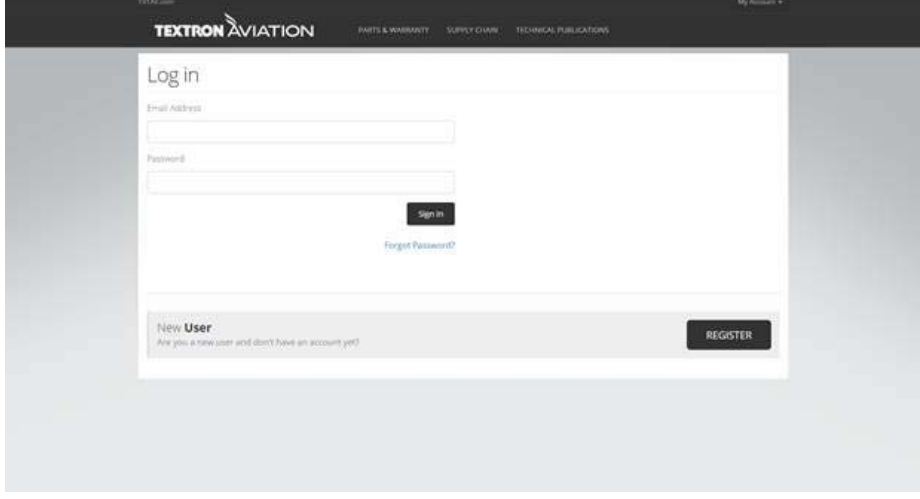

## **LINKING YOUR ACCOUNTS**

Logging in from ww2.mytxtav.com will take you to the My Tools page. If you have logged in to any other page under Textron Aviation you may need to select the MY TOOLS from the drop‐down menu in the top right corner near "My Account":

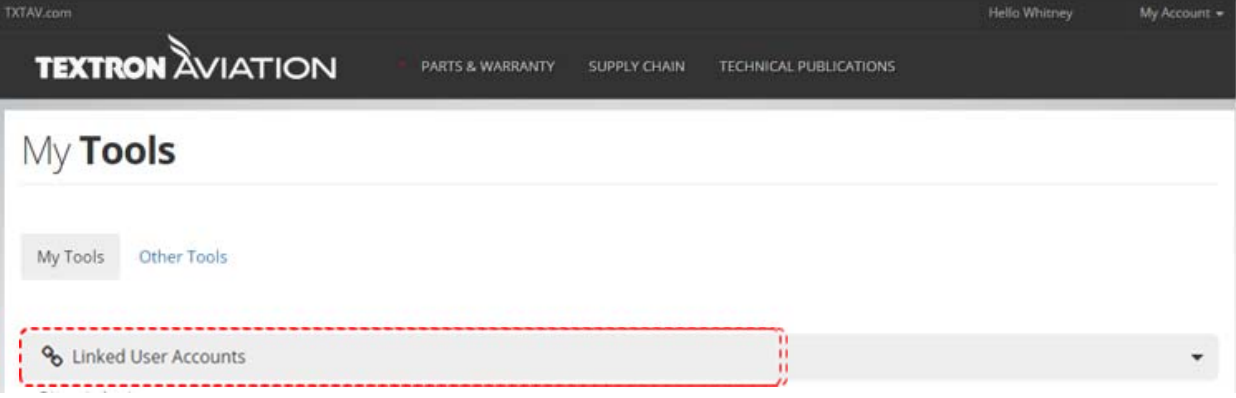

Next, click on the gray "Linked User Accounts" stripe, and you should see a page that asks for your old user name and password for Beech or Cessna. Enter in your Beechcraft.com Username and Password, click "Link Account", Enter in your TxtavSupport.com (CessnaSupport) Username and password and click "Link Account"

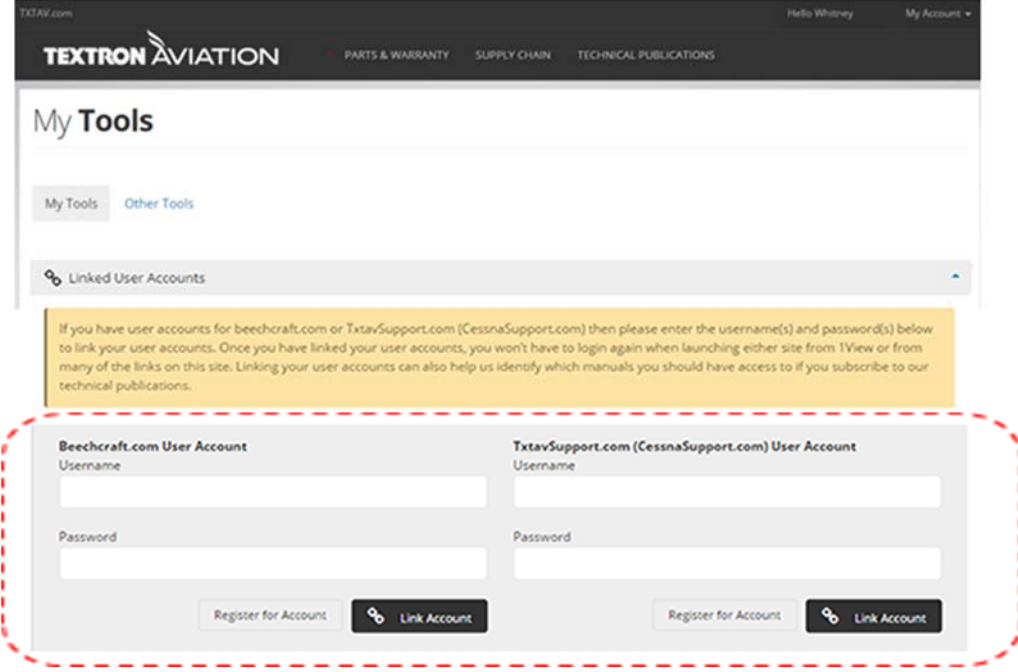

When you enter your old credentials, and click "Link Account", you should see this:

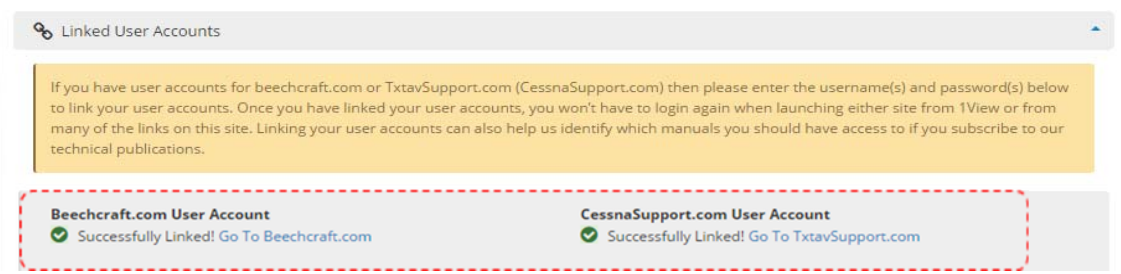

You should now be able to use Single Sign-on across all of your Textron Aviation websites and Apps, as long as you are starting from a site where you logged in with your Textron Aviation Account. The best place to start is my.txtav.com